# Github Actions vs Gitlab CI

Jeremiah Mahler

<[jmmahler@gmail.com](mailto:jmmahler@gmail.com)>

May 1, 2020

#### Contents

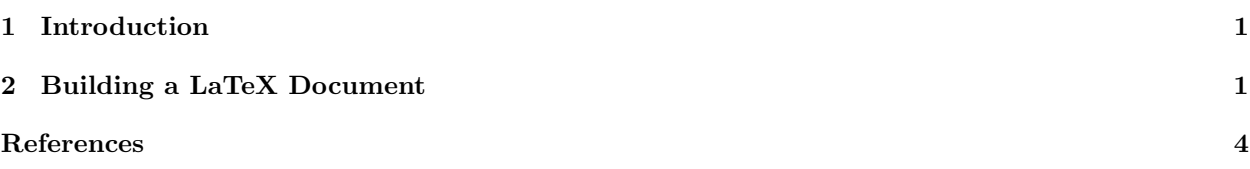

## <span id="page-0-0"></span>1 Introduction

Continuous Integration systems are widely used but the features the support are diverse. This paper compares two continuous integration systems: Github Actions<sup>[1](#page-0-2)</sup> and Gitlab CI.<sup>[2](#page-0-3)</sup> To achieve real world comparisions a single project is used and the same solution is implemented using both systems.

## <span id="page-0-1"></span>2 Building a LaTeX Document

Each of the systems has a different syntax for configuring the steps to perform. Both use YAML but the structure is different. In this example a LaTeX document will be built and the artifact stored so it is available online.

A first (naive) attempt at building a LaTeX document with Github Actions involved several steps (Figure  $2)^{3.4}$  $2)^{3.4}$  $2)^{3.4}$  $2)^{3.4}$  $2)^{3.4}$  $2)^{3.4}$  Using the Ubuntu 18.04 image, first the Git repo had to be checked out. Since this is a generic image, the necessary LaTeX packages had to be installed. Make is run which runs pdflatex to build the docs. And finally, the upload-artifact action is run to save the doc.

Building a LaTeX document with Gitlab CI is much simpler (Figure  $2)^{5.6}$  $2)^{5.6}$  $2)^{5.6}$  $2)^{5.6}$  $2)^{5.6}$  The main reason for this simplification was the use of a Docker image which is setup for building LaTeX documents. The image was found in Gitlab by simply looking through their CI templates. Gitlab provides a wide assortment of templates with Docker images ready to build practically anything.

<span id="page-0-2"></span> $1$ GitHub Actions Documentation. [Online; accessed 30-April-2020]. URL: <https://help.github.com/en/actions>.

<span id="page-0-4"></span><span id="page-0-3"></span> $^{2}GitLab$   $Cl/CD$  Documentation. [Online; accessed 30-April-2020]. URL: <https://docs.gitlab.com/ee/ci/>.

 $3$ gitlab.com/jmmahler/resume build.yml. [Online; accessed 30-April-2020]. URL: [https://github.com/jmahler/resume/](https://github.com/jmahler/resume/blob/master/.github/workflows/build.yml) [blob/master/.github/workflows/build.yml](https://github.com/jmahler/resume/blob/master/.github/workflows/build.yml).

<span id="page-0-5"></span> $^4GitHub\ resume\ build\ job\ 91697435.$  [Online; accessed 30-April-2020]. URL: [https://github.com/jmahler/resume/actions/](https://github.com/jmahler/resume/actions/runs/91697435) [runs/91697435](https://github.com/jmahler/resume/actions/runs/91697435).

<span id="page-0-6"></span> $5$ gitlab.com/jmmahler/resume gitlab-ci.yml. [Online; accessed 30-April-2020]. URL: https://gitlab.com/jmmahler/ [resume/-/blob/master/.gitlab-ci.yml](https://gitlab.com/jmmahler/resume/-/blob/master/.gitlab-ci.yml).

<span id="page-0-7"></span> $6\text{ }GitLab\text{ }resume\text{ }build\text{ }job\text{ }533777462.$  [Online; accessed 30-April-2020]. URL: [https://gitlab.com/jmmahler/resume/-](https://gitlab.com/jmmahler/resume/-/jobs/533777462) [/jobs/533777462](https://gitlab.com/jmmahler/resume/-/jobs/533777462).

```
1 # . github / workflows / build . yml
\frac{2}{3}name: Build
4 on: [push, pull_request]
5
6 jobs :
7 build:<br>8 name
         name: Build
9 runs-on: ubuntu-18.04<br>10 steps:
         steps:
11 - name: Checkout
12 uses: actions/checkout@v2
13 - name: Install LaTeX
14 run: |<br>15 sudo
15 sudo apt install texlive-latex-base<br>16 - name: Make Doc
         - name: Make Doc
17 run: |<br>18 make
              make19 - name: Upload PDFs
20 uses: actions/upload-artifact@v2
\begin{array}{ccc} 21 & & \text{with:} \\ 22 & & \text{nam} \end{array}22 name: linux-packaging<br>23 nath: linux-packaging
              path: linux-packaging.pdf
```
<span id="page-1-0"></span>Figure 1: Build of a LaTeX doc using Github Actions.

```
1 # gitlab - ci . yml
2
3 image: blang/latex
4
5 build :
6 script :
7 - make
8 artifacts:<br>9 paths:
       paths:
10 - "*.pdf"
```
<span id="page-1-1"></span>Figure 2: Build of a LaTeX doc using GitLab CI.

Could the Github Actions implementation be simplified by using the Docker image that Gitlab CI is using? Not really. The design of GitHub Actions is such that the Docker image must be defined inside it's own -action repo.[7](#page-1-2) Then this action can be used from the workflow file (Figure [2\)](#page-2-0). Conceptually, the worflow file controls the virtual machine that is being run, the action controls the Docker image.

For building a LaTeX document, GitLab is the simpler solution. GitHub requires more setup and more boiler plate code to get an equivalent solution working.

<span id="page-1-2"></span><sup>7</sup>Creating a Docker container action - GitHub Help. [Online; accessed 01-May-2020]. url: [https://help.github.com/en/](https://help.github.com/en/actions/building-actions/creating-a-docker-container-action) [actions/building-actions/creating-a-docker-container-action](https://help.github.com/en/actions/building-actions/creating-a-docker-container-action).

```
1 diff -- git a /. github / workflows / build . yml b /. github / workflows / build . yml
 2 index ed84053 ..36 f8f3c 100644
 3 --- a /. github / workflows / build . yml
 4 +++ b /. github / workflows / build . yml
 5 \t@0 -8, 12 +8, 10 \t@0 jobs:<br>6 steps:
           steps:
 7 - name: Checkout<br>8 uses: actions/
              uses: actions/checkout@v2
9 - - name: Install LaTeX<br>10 - run: |
\begin{array}{ccc} 10 & - & & \verb|run: | \\ 11 & - & & \verb|sudo| \end{array}sudo apt install texlive-latex-base
12 - name: Make Doc<br>13 - run: |
              run : |
14 - make<br>15 + uses:
15 + uses: xu-cheng/latex-action@master<br>16 + with:
\begin{array}{ccc} 16 & + & & \text{with:} \\ 17 & + & & \text{roo} \end{array}17 + root_file: linux-packaging.tex<br>18 - name: Upload PDFs
18 - name: Upload PDFs<br>19 uses: actions/uple
19 uses: actions/upload-artifact@v2<br>20 with:
               with:
```
<span id="page-2-0"></span>Figure 3: Changes needed to use Docker with a GitHub action.

#### <span id="page-3-0"></span>References

- Creating a Docker container action GitHub Help. [Online; accessed 01-May-2020]. URL: [https://help.](https://help.github.com/en/actions/building-actions/creating-a-docker-container-action) [github.com/en/actions/building-actions/creating-a-docker-container-action](https://help.github.com/en/actions/building-actions/creating-a-docker-container-action).
- GitHub Actions Documentation. [Online; accessed 30-April-2020]. URL: [https://help.github.com/en/](https://help.github.com/en/actions) [actions](https://help.github.com/en/actions).
- GitHub resume build job 91697435. [Online; accessed 30-April-2020]. url: [https://github.com/jmahler/](https://github.com/jmahler/resume/actions/runs/91697435) [resume/actions/runs/91697435](https://github.com/jmahler/resume/actions/runs/91697435).
- GitLab CI/CD Documentation. [Online; accessed 30-April-2020]. URL: <https://docs.gitlab.com/ee/ci/>.
- GitLab resume build job 533777462. [Online; accessed 30-April-2020]. url: [https://gitlab.com/jmmahler/](https://gitlab.com/jmmahler/resume/-/jobs/533777462) [resume/-/jobs/533777462](https://gitlab.com/jmmahler/resume/-/jobs/533777462).
- gitlab.com/jmmahler/resume build.yml. [Online; accessed 30-April-2020]. URL: https://github.com/ [jmahler/resume/blob/master/.github/workflows/build.yml](https://github.com/jmahler/resume/blob/master/.github/workflows/build.yml).
- gitlab.com/jmmahler/resume gitlab-ci.yml. [Online; accessed 30-April-2020]. URL: [https://gitlab.com/](https://gitlab.com/jmmahler/resume/-/blob/master/.gitlab-ci.yml) [jmmahler/resume/-/blob/master/.gitlab-ci.yml](https://gitlab.com/jmmahler/resume/-/blob/master/.gitlab-ci.yml).